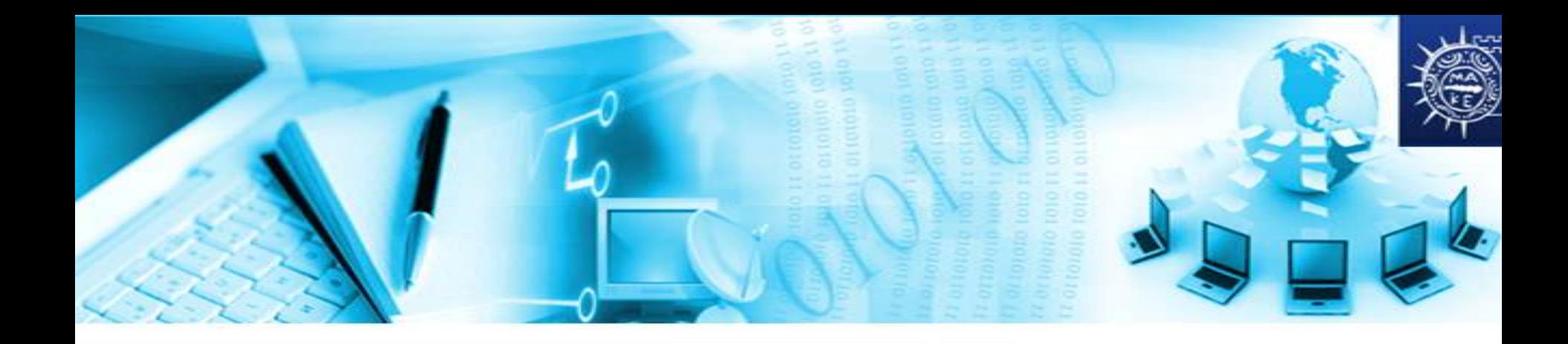

# **Παράδειγμα Tableau Visualizations**

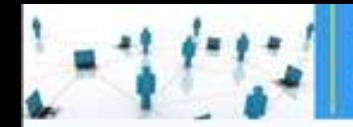

αυπούρης

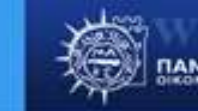

Tableau Visualization

Θα μελετήσουμε τον μικροδανεισμό σε διάφορες χώρες του κόσμου. Θα χρησιμοποιήσουμε ένα δείγμα που μας παρέχεται από την ιστοσελίδα του Tableau.

Εισάγουμε τα δεδομένα μας από το αρχείο excel που μας δίνεται όπως μάθαμε νωρίτερα.

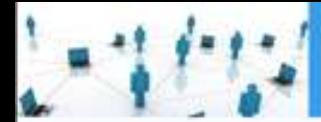

> **Of Tabless** No. Data

> > Commo Map. Sheets  $12.44$ TS/No

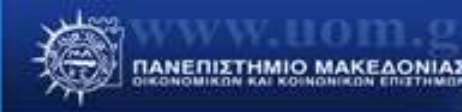

#### Tableau Μικροδανεισμός

Αφού εισάγουμε τα δεδομένα μας βεβαιωνόμαστε ότι το πεδίο της ημερομηνίας εμφανίζεται ως Date και όχι ως String όπως φαίνεται δίπλα.

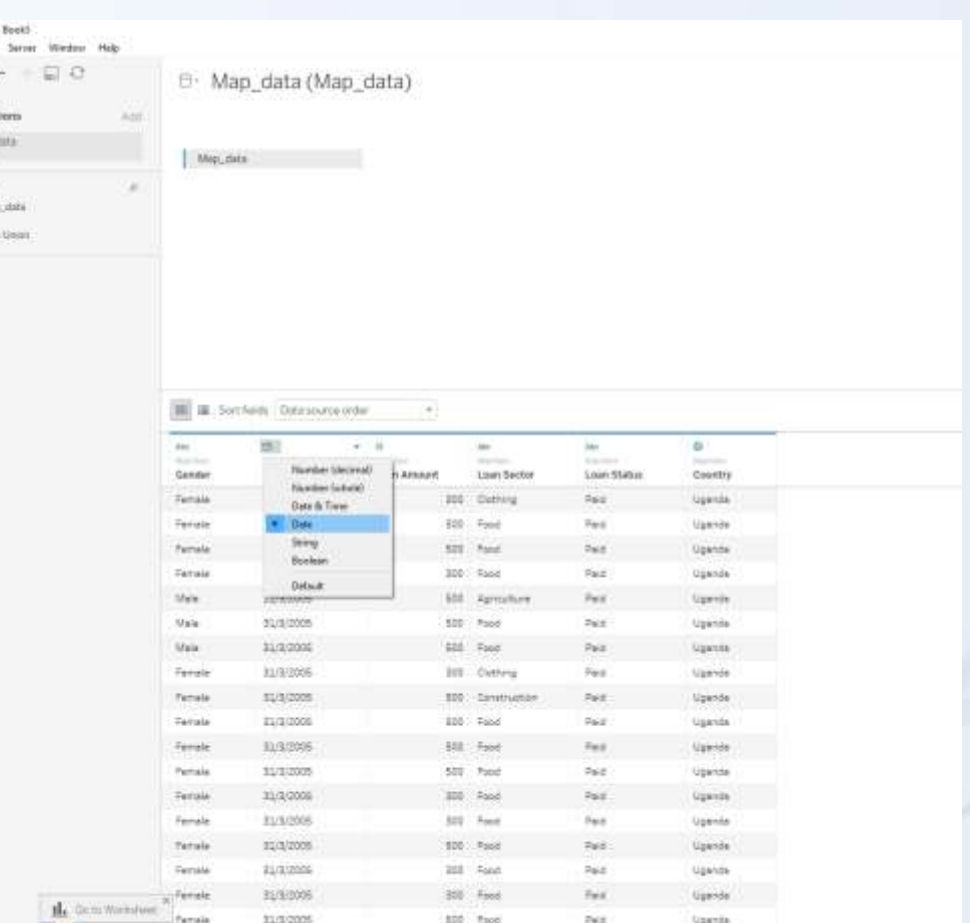

我临海 C Data Search

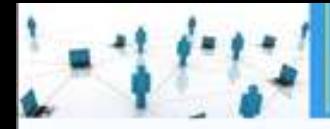

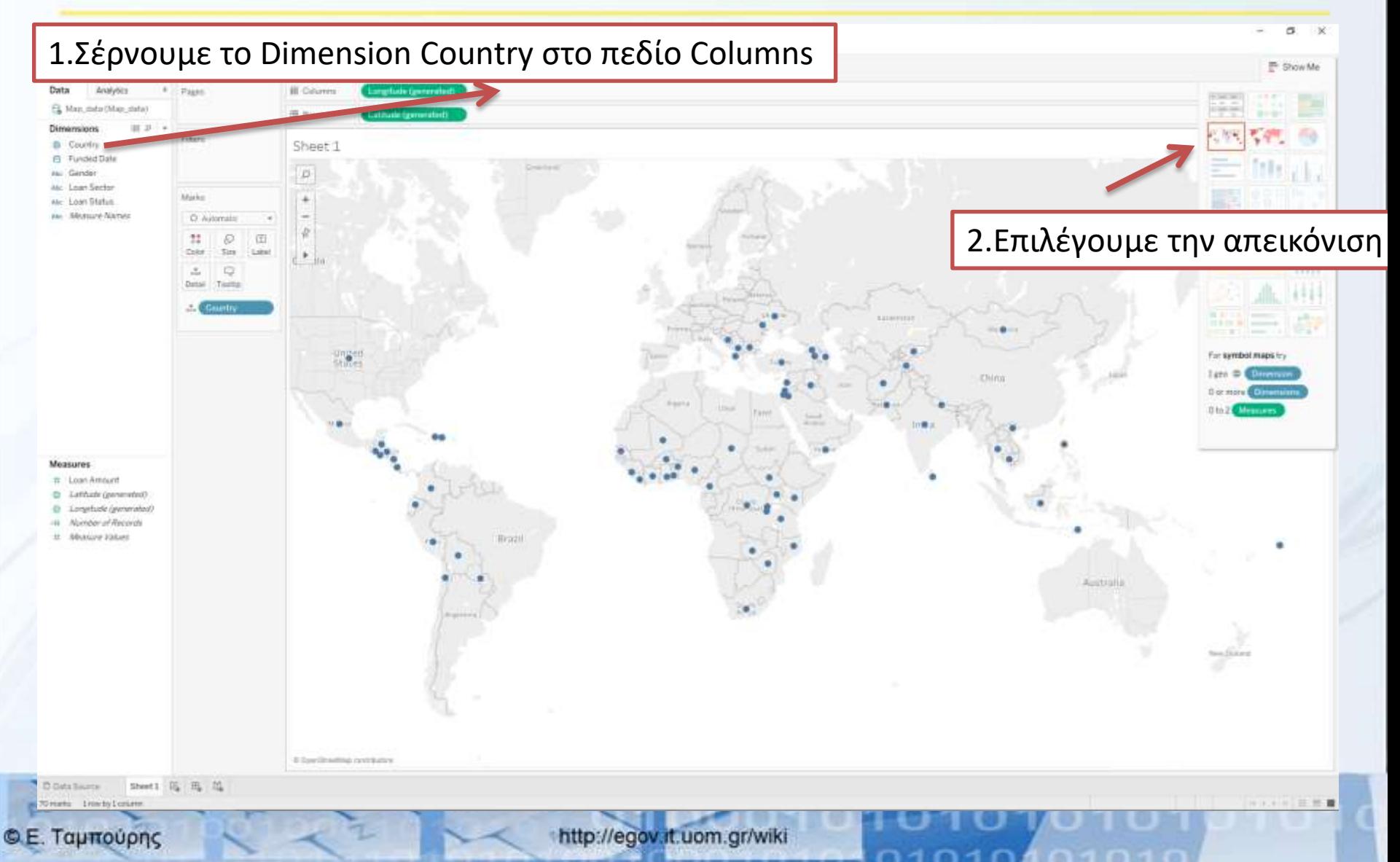

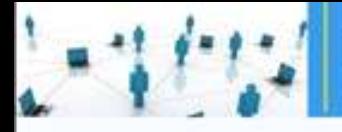

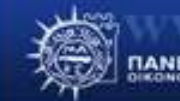

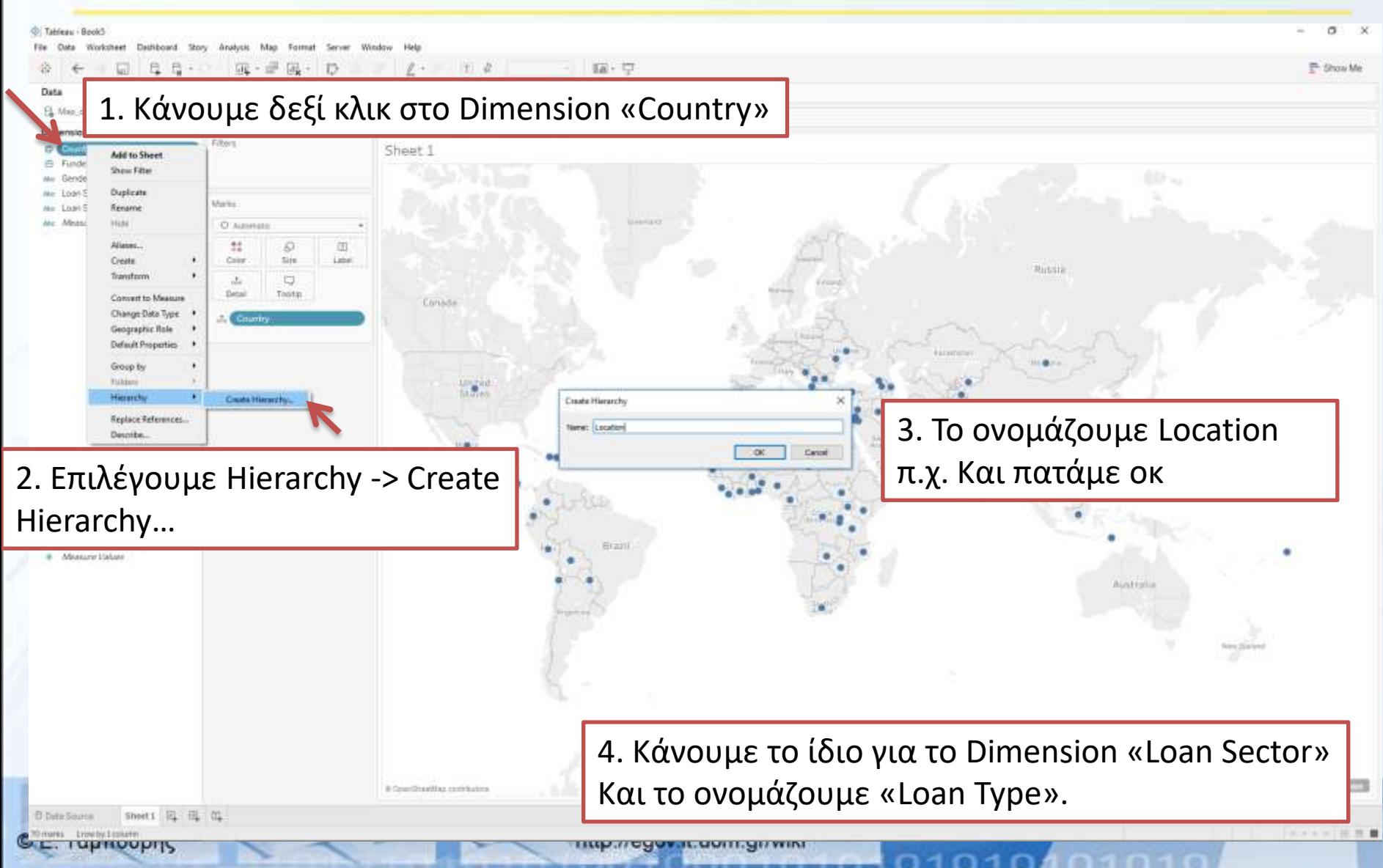

ΠΑΝΕΠΙΣΤΗΜΙΟ ΜΑΚΕΔΟΝΙΑΣ

<sup>E</sup> Show Me

SUMILizari Arrount 1060

## Tableau Μικροδανεισμός

3. Τέλος σέρνουμε και το Dimension "Country" στο κουμπί "Label" έτσι ώστε να φαίνεται και το όνομα της χώρας στον χάρτη

C.E. Taumoupnc

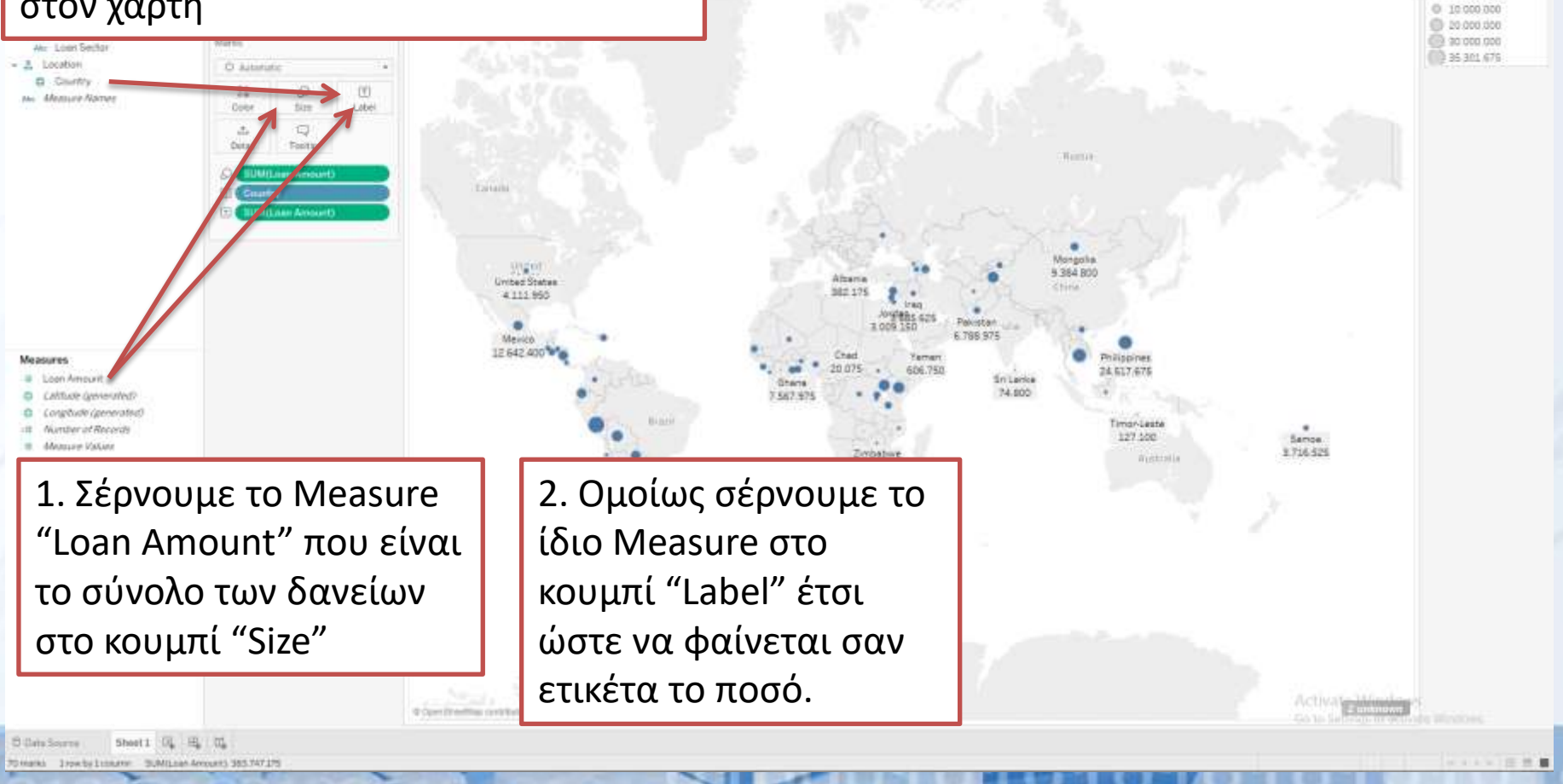

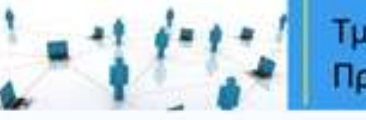

ΠΑΝΕΠΙΣΤΗΜΙΟ ΜΑΚΕΔΟΝΙΑΣ

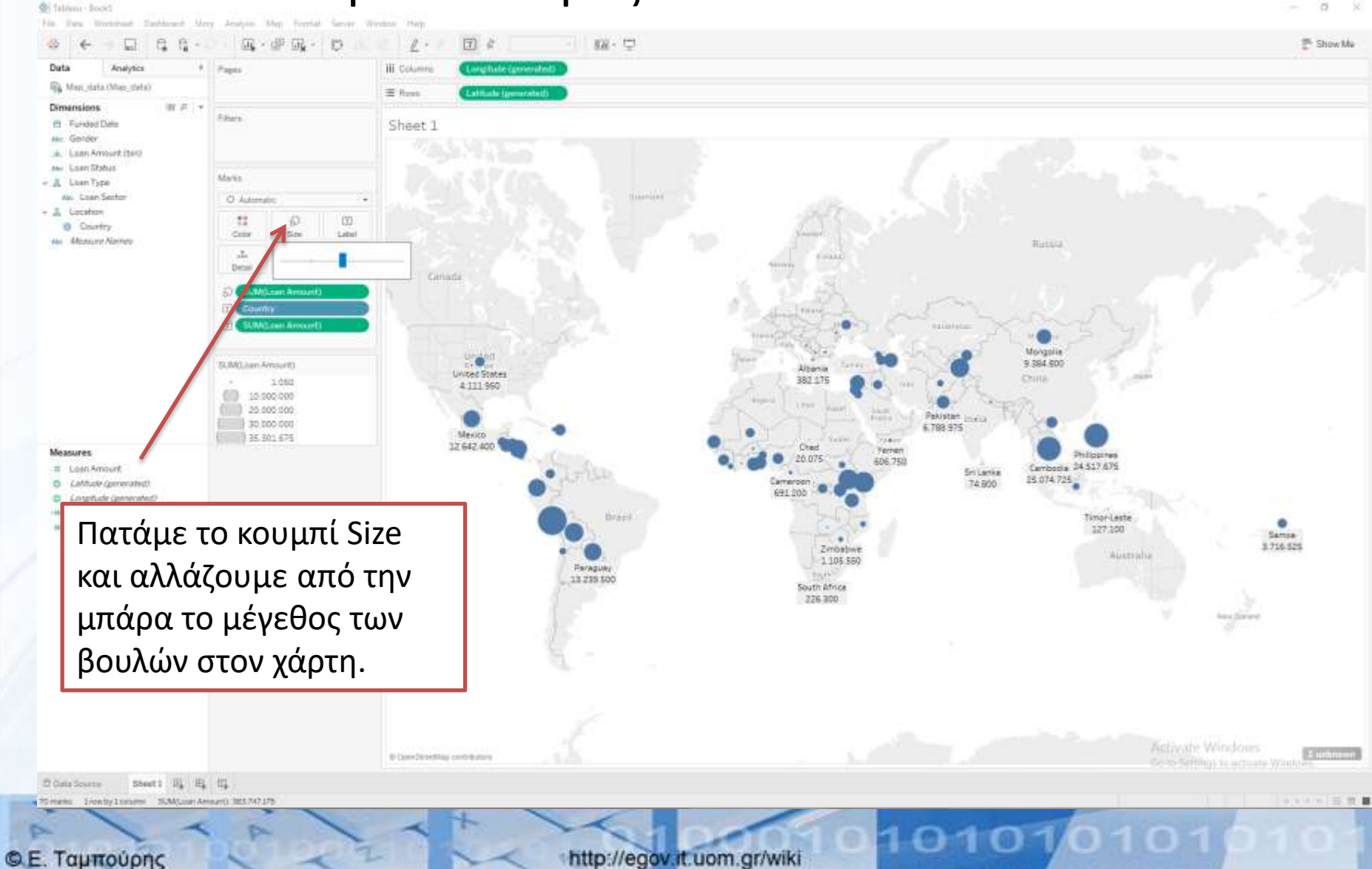

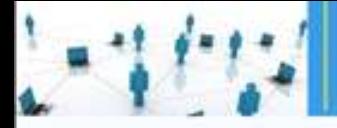

ΠΑΝΕΠΙΣΤΗΜΙΟ ΜΑΚΕΔΟΝΙΑΣ

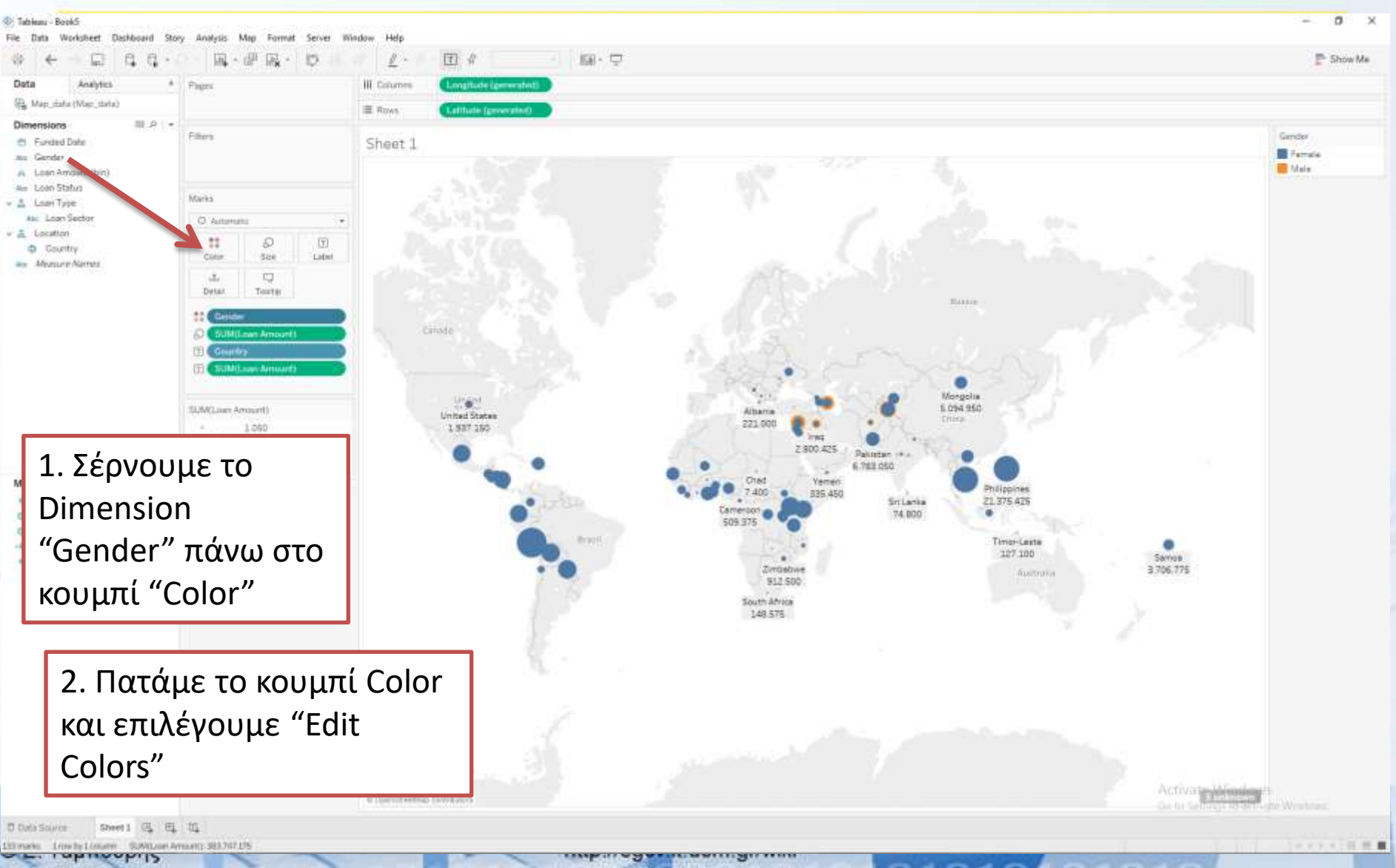

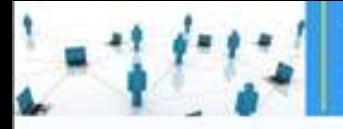

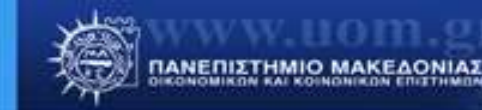

#### Tableau Μικροδανεισμός

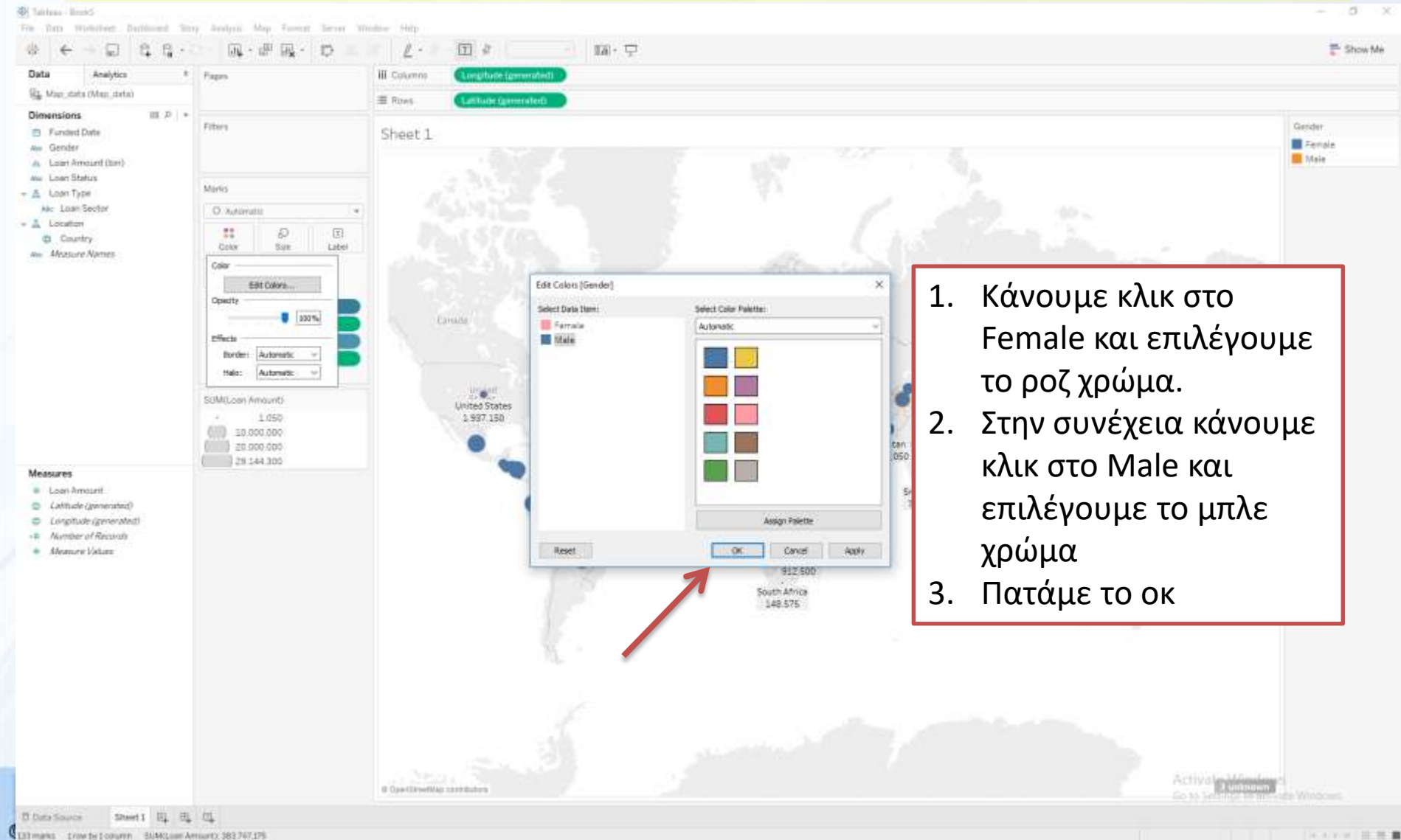

Elittmans travity Lonumn BUNG am Amazin, 383.747.175

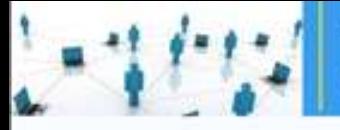

ΠΑΝΕΠΙΣΤΗΜΙΟ ΜΑΚΕΔΟΝΙΑΣ

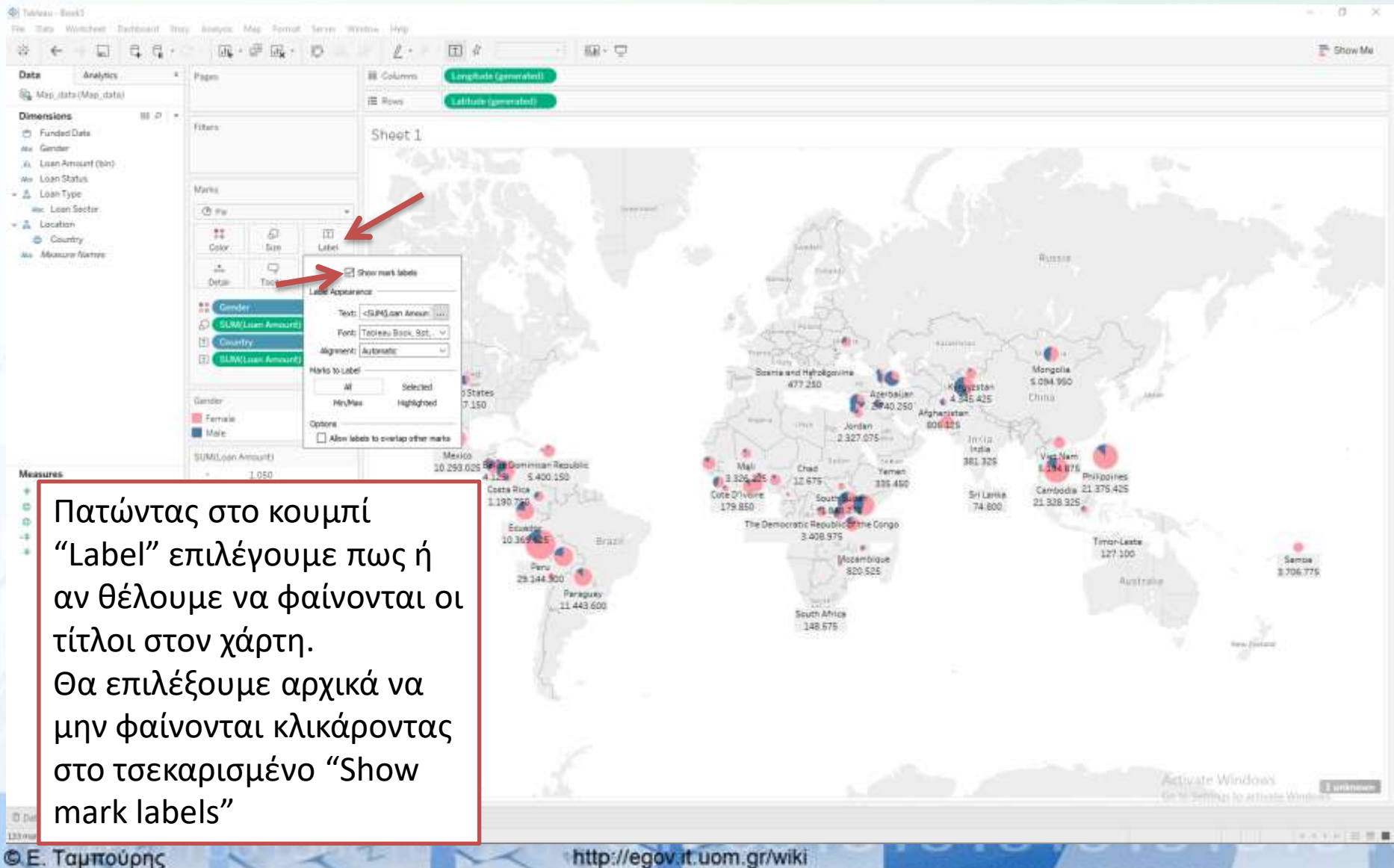

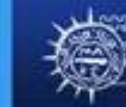

ΠΑΝΕΠΙΣΤΗΜΙΟ ΜΑΚΕΔΟΝΙΑΣ

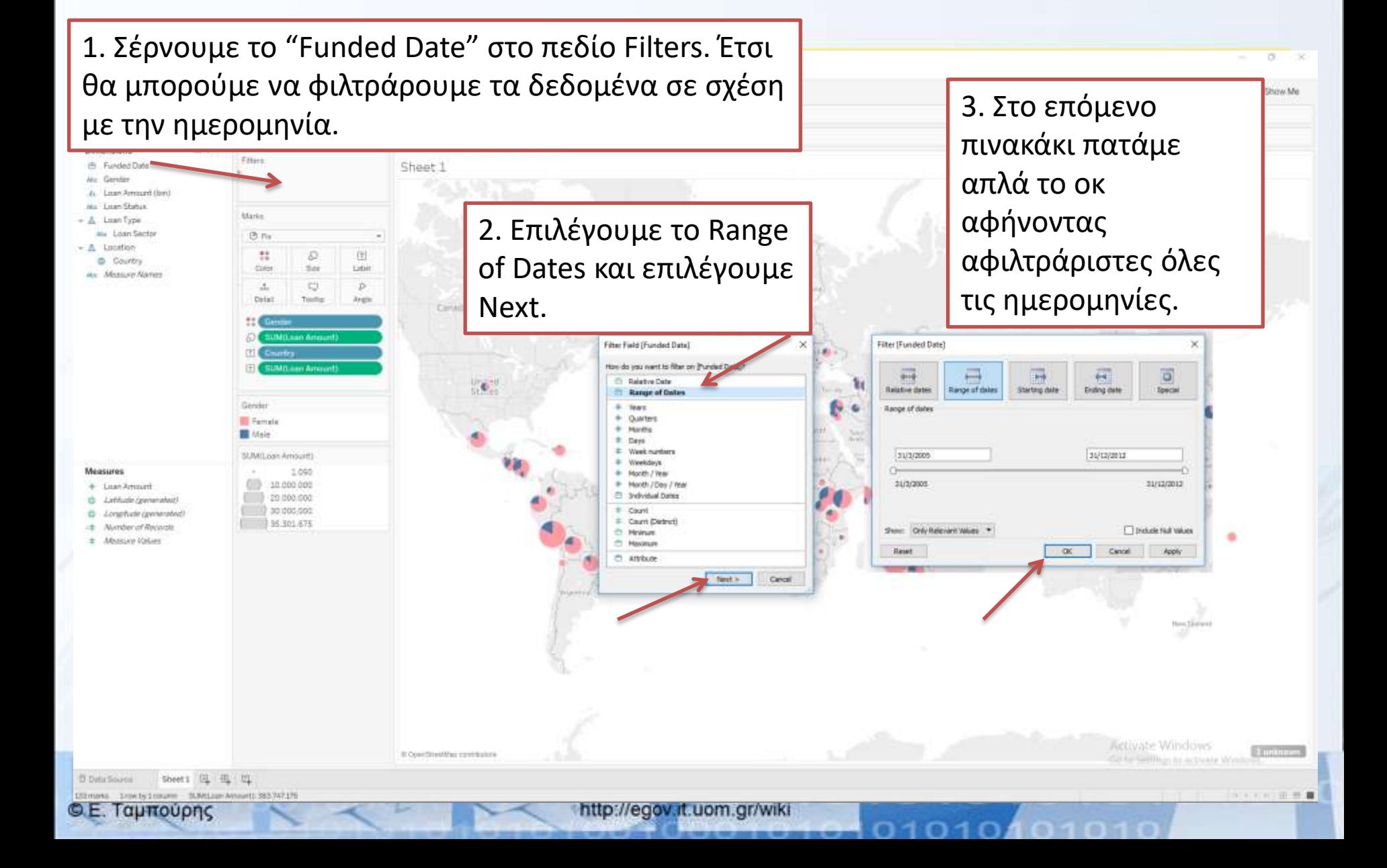

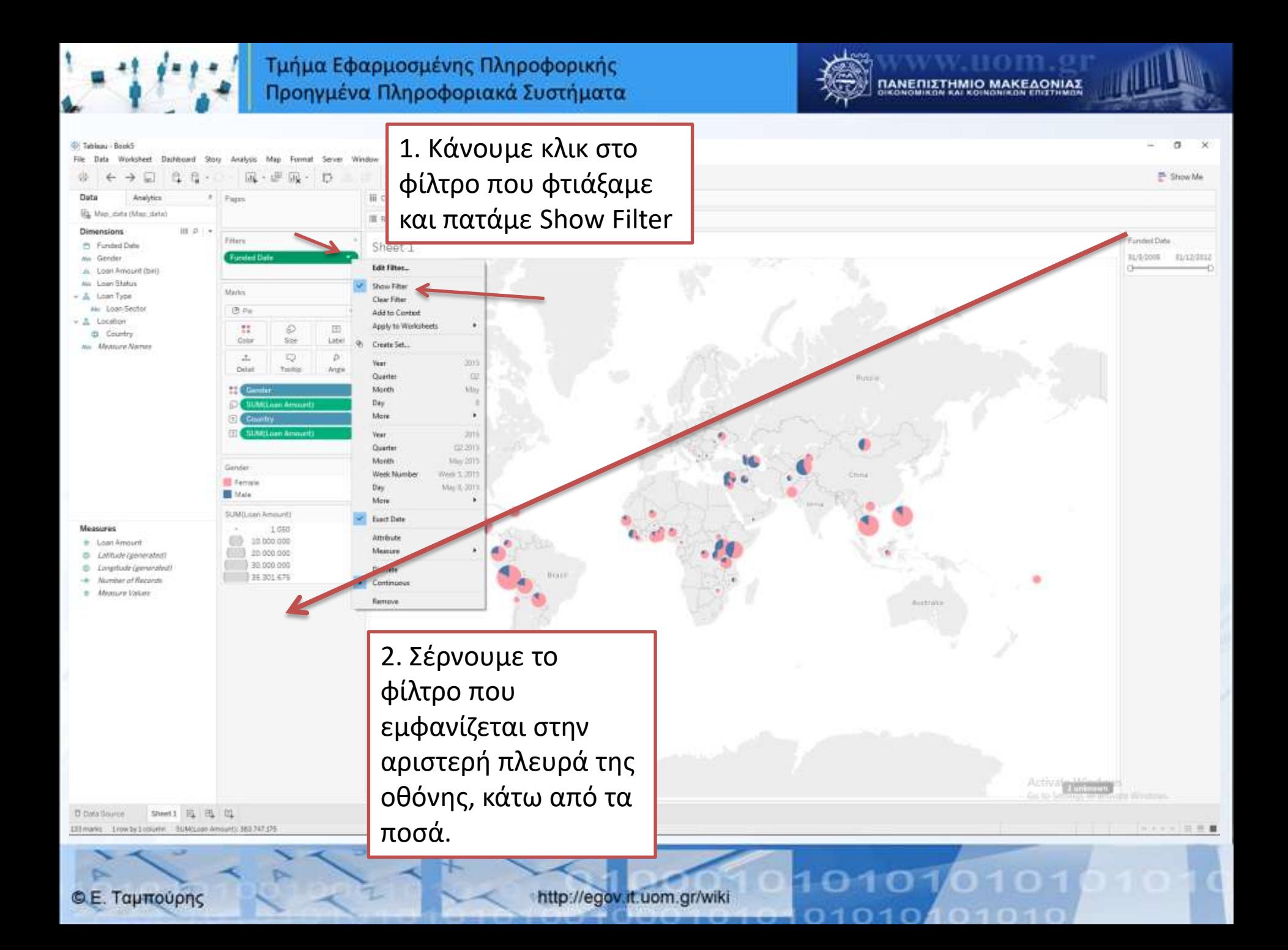

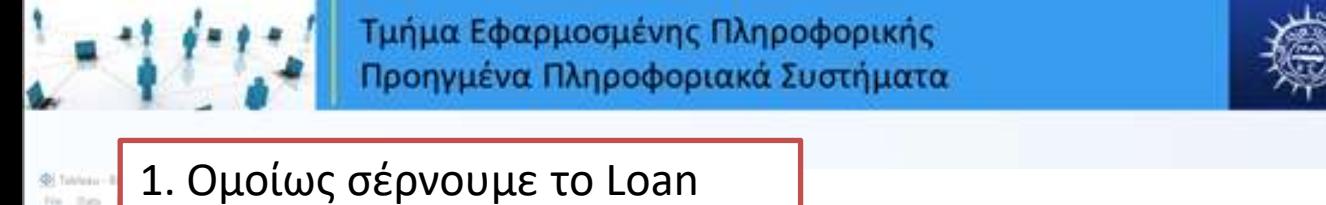

届く草

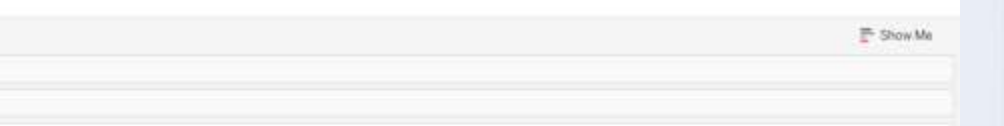

ΠΑΝΕΠΙΣΤΗΜΙΟ ΜΑΚΕΔΟΝΙΑ:

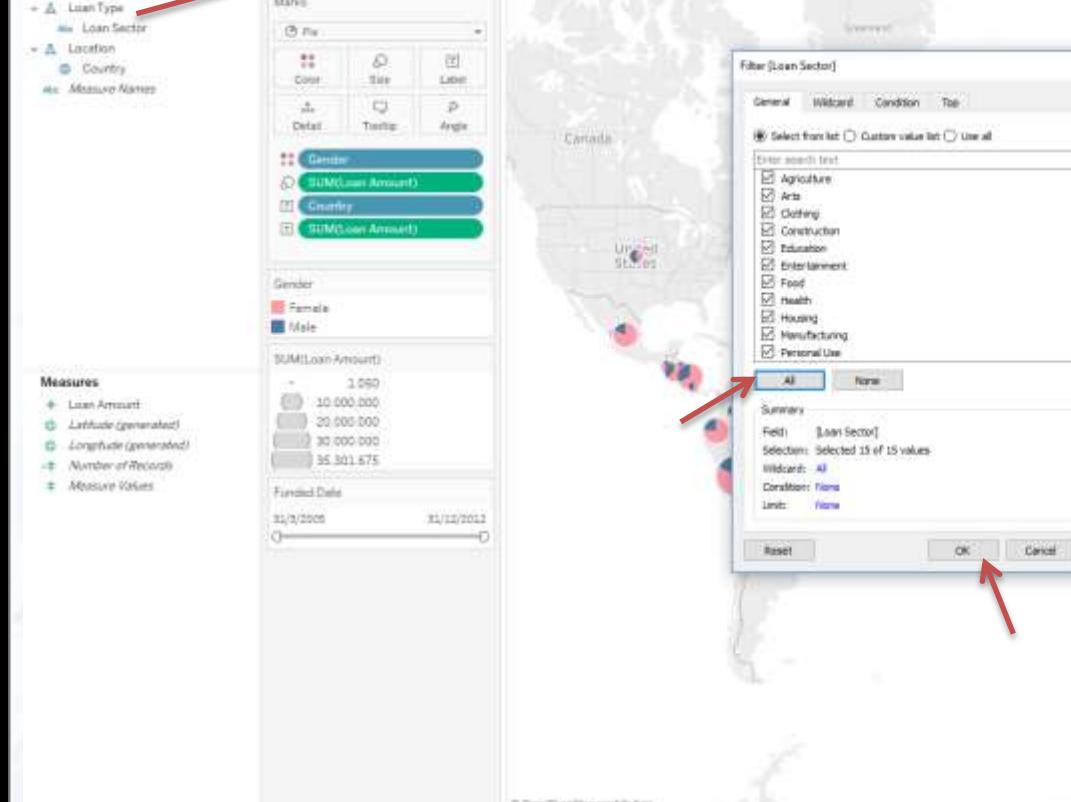

Type στα φίλτρα για να

滋

Dáta **B** Map

Loan Amount Outs

δημιουργήσουμε άλλο ένα

2. Επιλέγουμε το All από την λίστα των δανείων για να φαίνονται όλα τα δάνεια και πατάμε οκ.

3. Αφού το δημιουργήσουμε κάνουμε όπωσ πριν δεξί κλικ και εμφάνιση φίλτρου και το σέρνουμε στην αριστερή πλευρά της οθόνης

D Data Source Sheet 1 4 | [1]]

**© Ε. Ταμπούρης** 

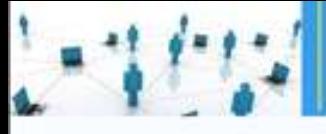

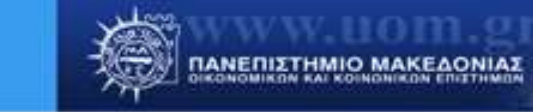

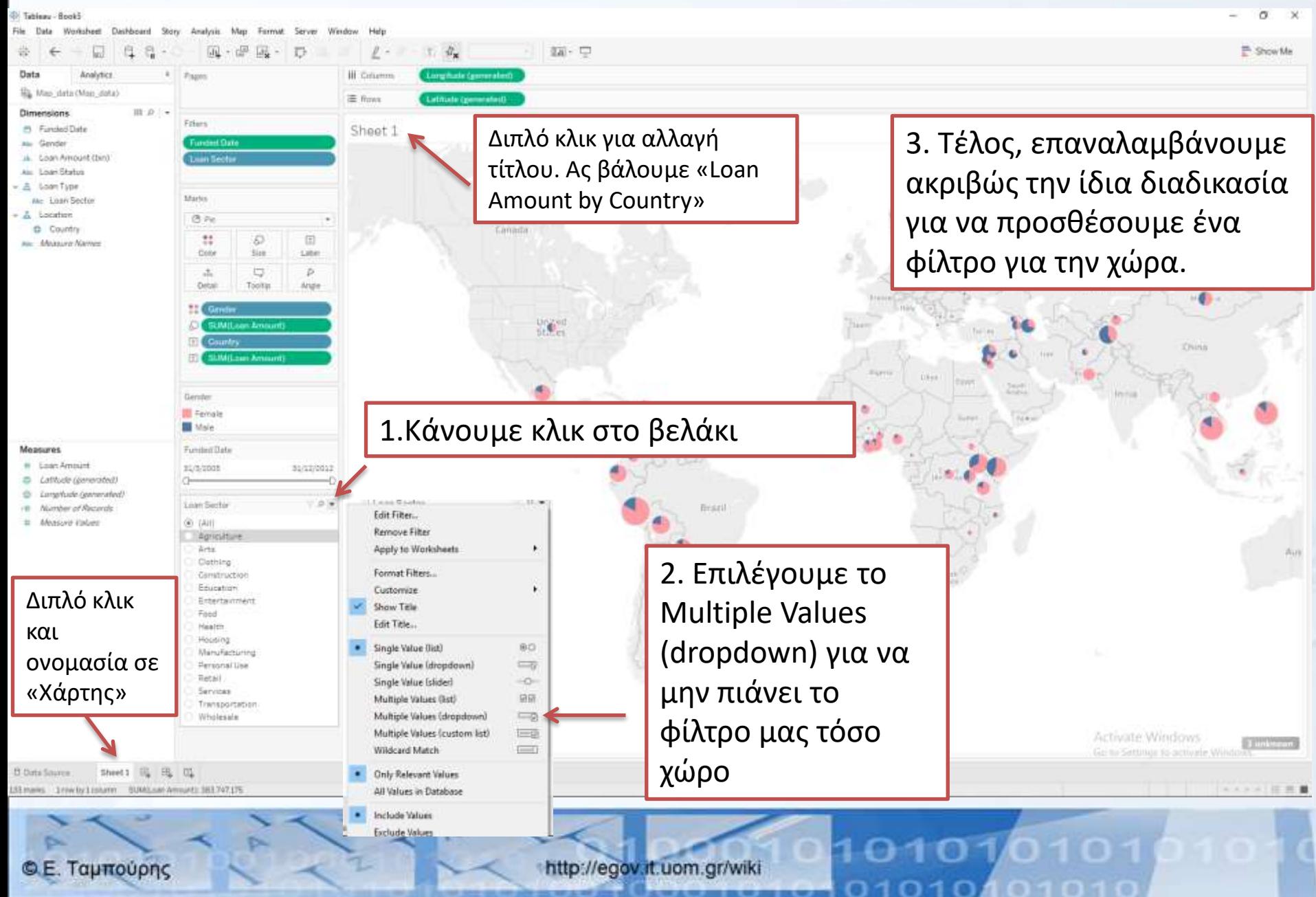

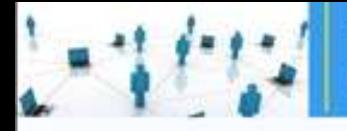

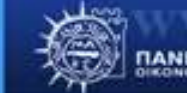

 $0101$ 

n

n

ΠΑΝΕΠΙΣΤΗΜΙΟ ΜΑΚΕΔΟΝΙΑΣ

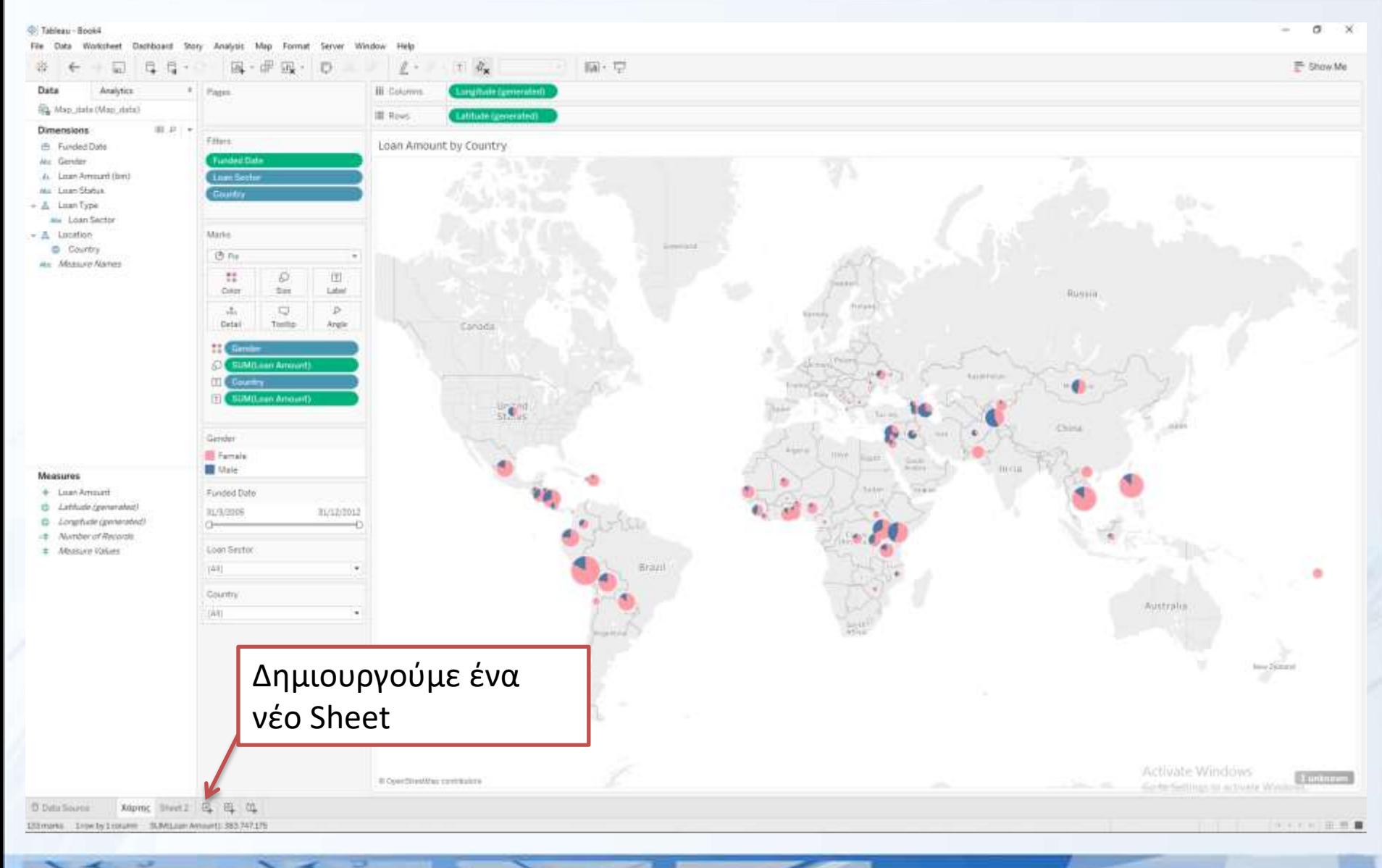

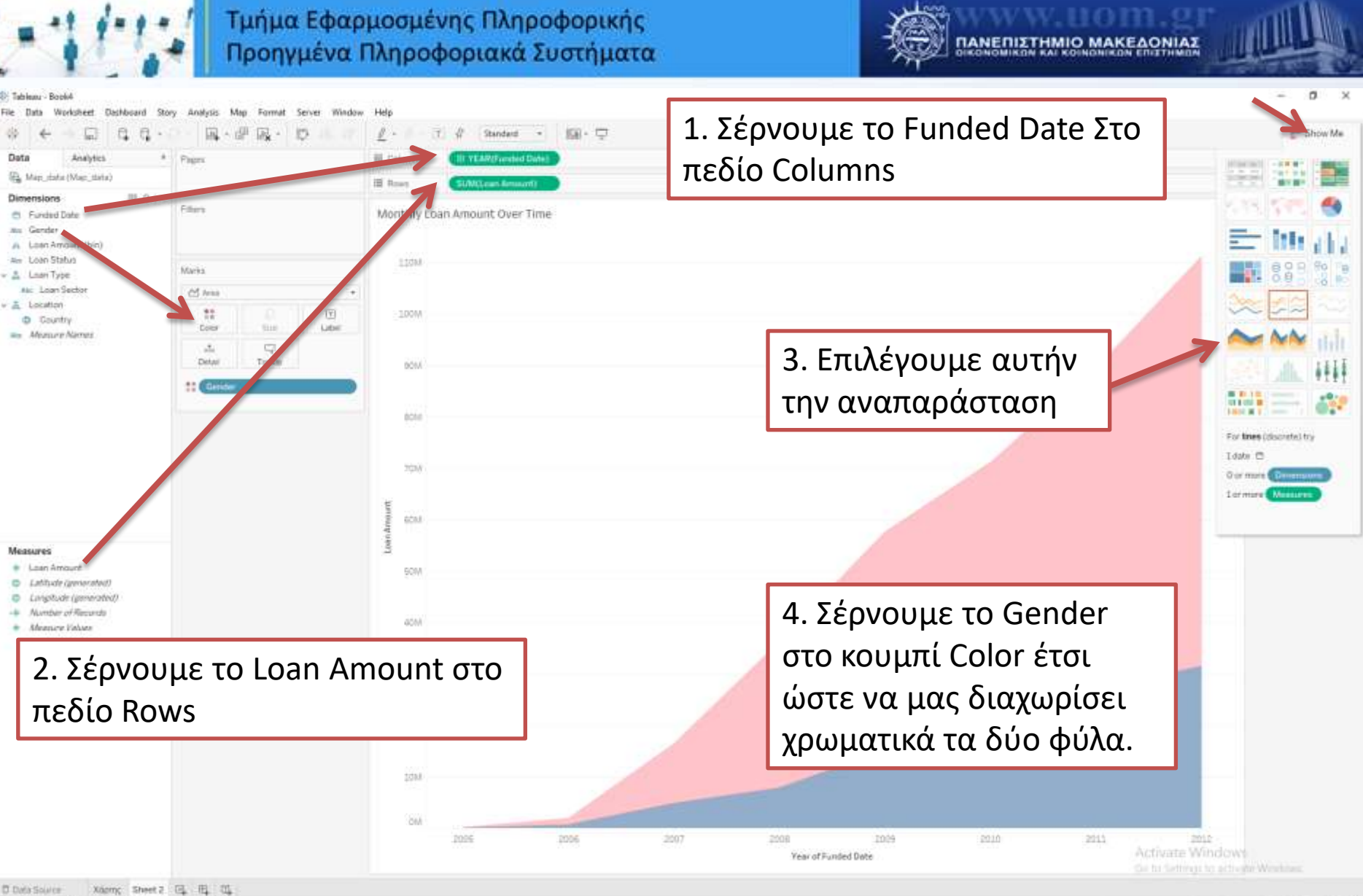

Mimarks Innette Lookerer BUMG.com Ameuritz 383,747,175

**© Ε. Ταμπούρης** 

http://egov.it.uom.gr/wiki

........

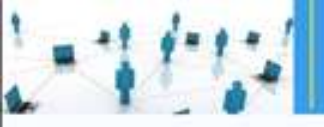

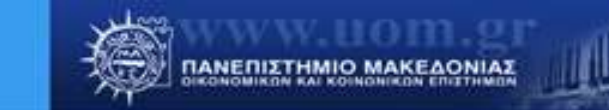

 $\sigma$ ۰

Show Me

コスステ 田井

#### **C** Tableau - Book4

₩

File Data Worksheet Dashboard Story Analysis Map Format: Server Window Hele 4 · 望 吸 · T 2 Standard Đ, 圓  $\mathbb{D}$  $\ell$  - $\leftarrow$ こ Data Analytics á. Pages III Columns **MONTHIT** Hig. Map data (Map stata) filter. 置 Rove 面立つ Dimensions Show Filter Filiars. Monthly Loan 23 Functed Date Επιλέγουμε το Month Format. Air Gender **Show Header** TIM Jk. Links Amount (birt) **Include in Trailin** για να φαίνονται τα Air. Lisan Status Morks Show Mexing Velues A Loan Type Mr. Lean Sector M Area 3398 ates Veter λαμβανόμενα δάνεια A Location Quarter 120  $\frac{1}{2}$ 团 Country **Tax** Lider Month May **Color** Alex Measurer Names 3.048 με βάση τους μήνες. Day.  $\frac{1}{2\sqrt{3}}$  $\Box$ More × Detail Tootar **Year**  $3013$ :: @  $388$ Quarter œ Month Genter **Visek Number** Week's 201 SM May 8, 2013 **III** Female Day **III** Male More **Exact Date** th) Attribute Measure  $6M$ Discrete: Measures Continuous # Lean-Amount **Edit in Shelf** Ci Latitude (personated)  $\exists M$ @ Longifude (generated) Remove 4 Number of Records **B** Monute Eslate 418 16 EM 19 CIA

2004 zoon **Stock** 2009 zoun  $2011$  $2512 -$ 2019. 5515 Activate Windows Manth of Furnied Date Go in Settings to activate Windows.

**D** Data Source Xiami: Sheet2 (61 H2 01) 170 mans : 1 metry 1 course SUM(Lise Amount: 383,747.175

**© Ε. Ταμπούρης** 

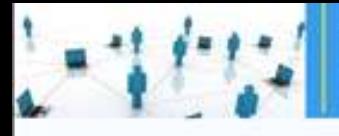

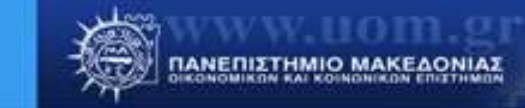

0.4 4 4 10 11 11 10

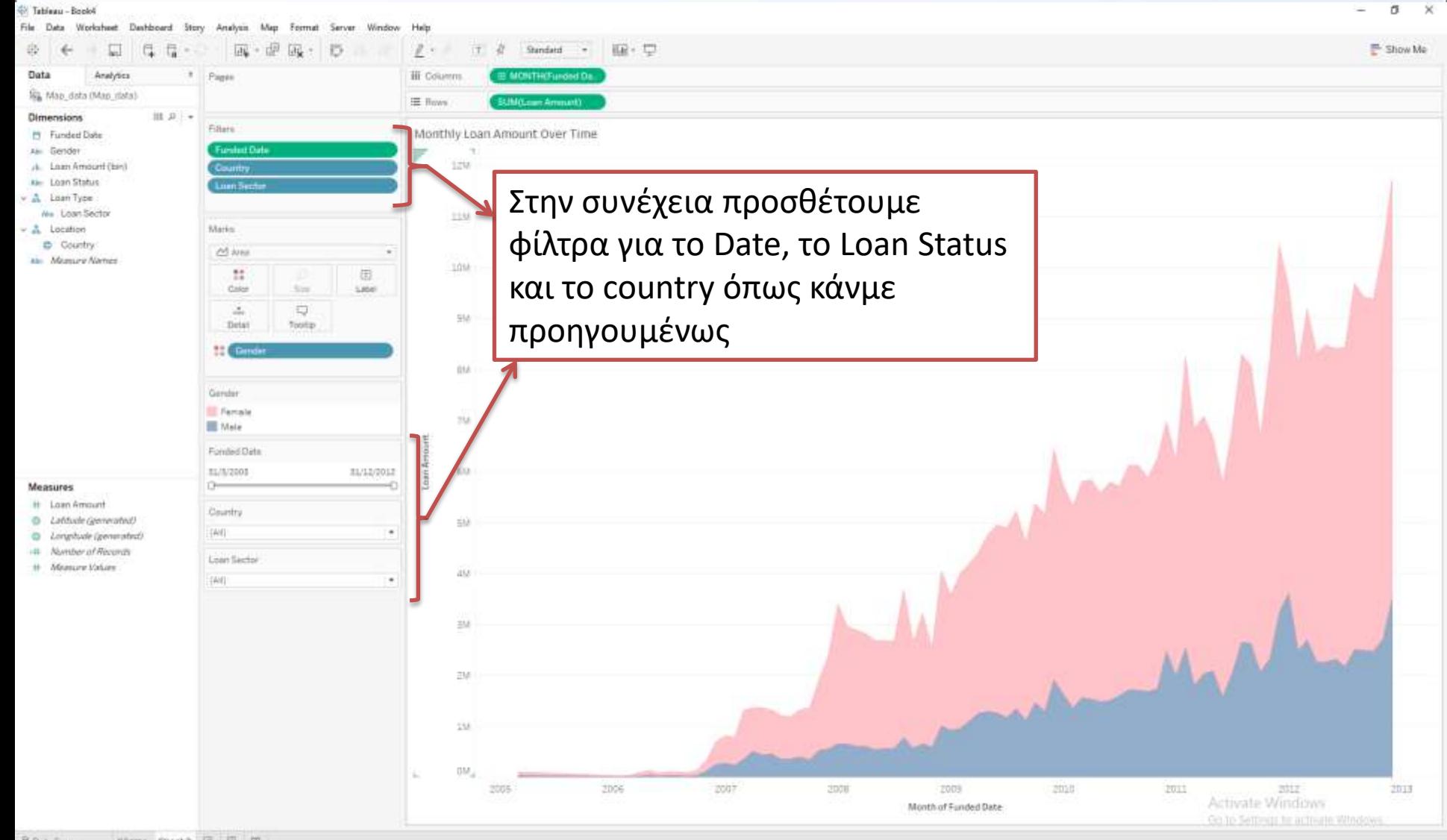

Nighty; Sheet 2 16 16 16 **B. Data Source** 170 marks 1 row by 160 lumn 50 Mit san Amounts 383 347 175

 $\sim$ 

**© Ε. Ταμπούρης** 

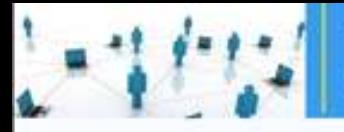

**© Ε. Ταμπούρης** 

Τμήμα Εφαρμοσμένης Πληροφορικής Προηγμένα Πληροφοριακά Συστήματα

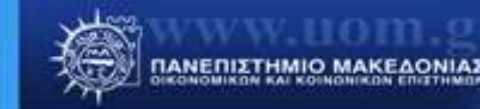

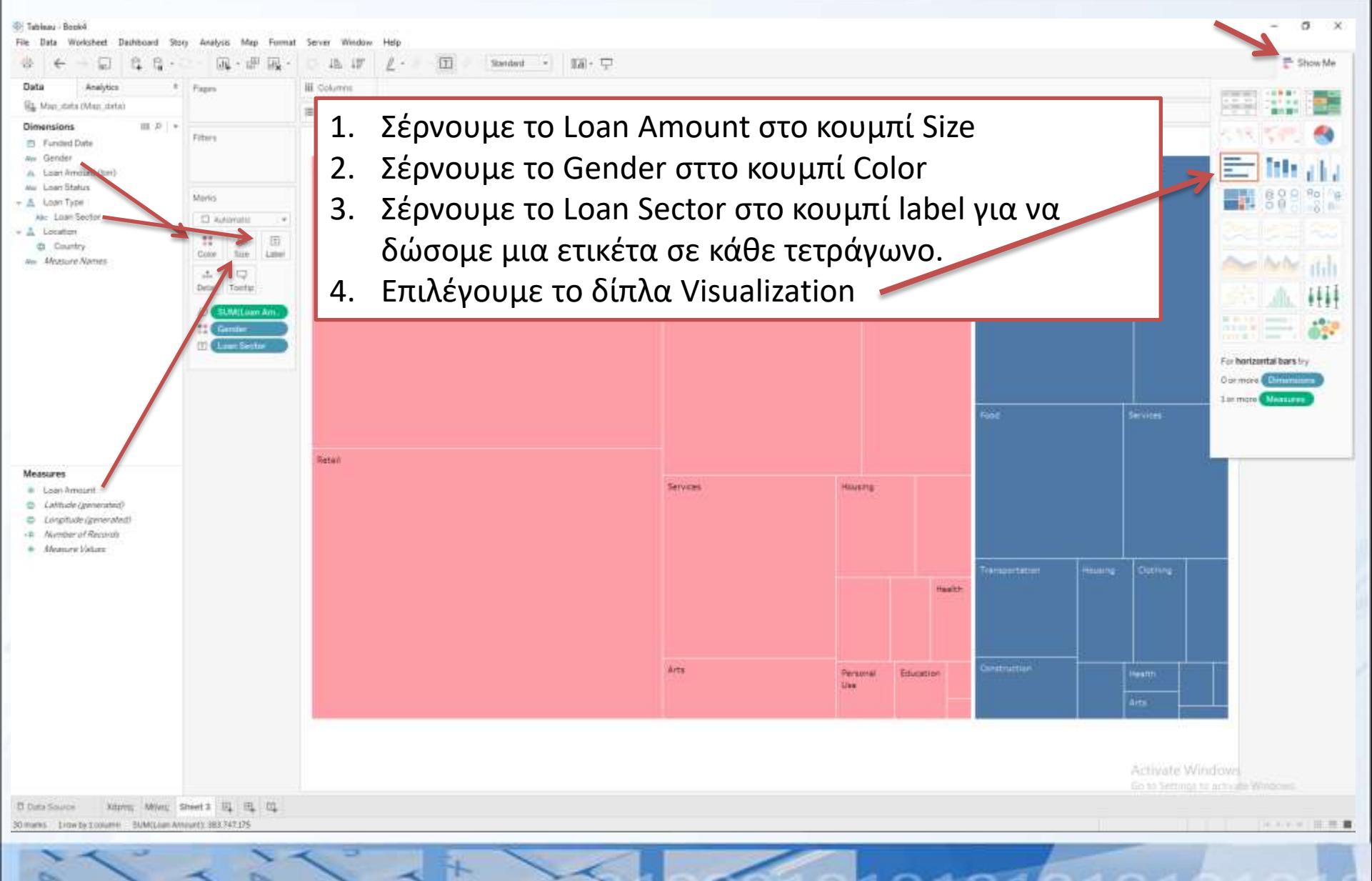

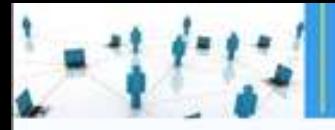

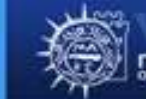

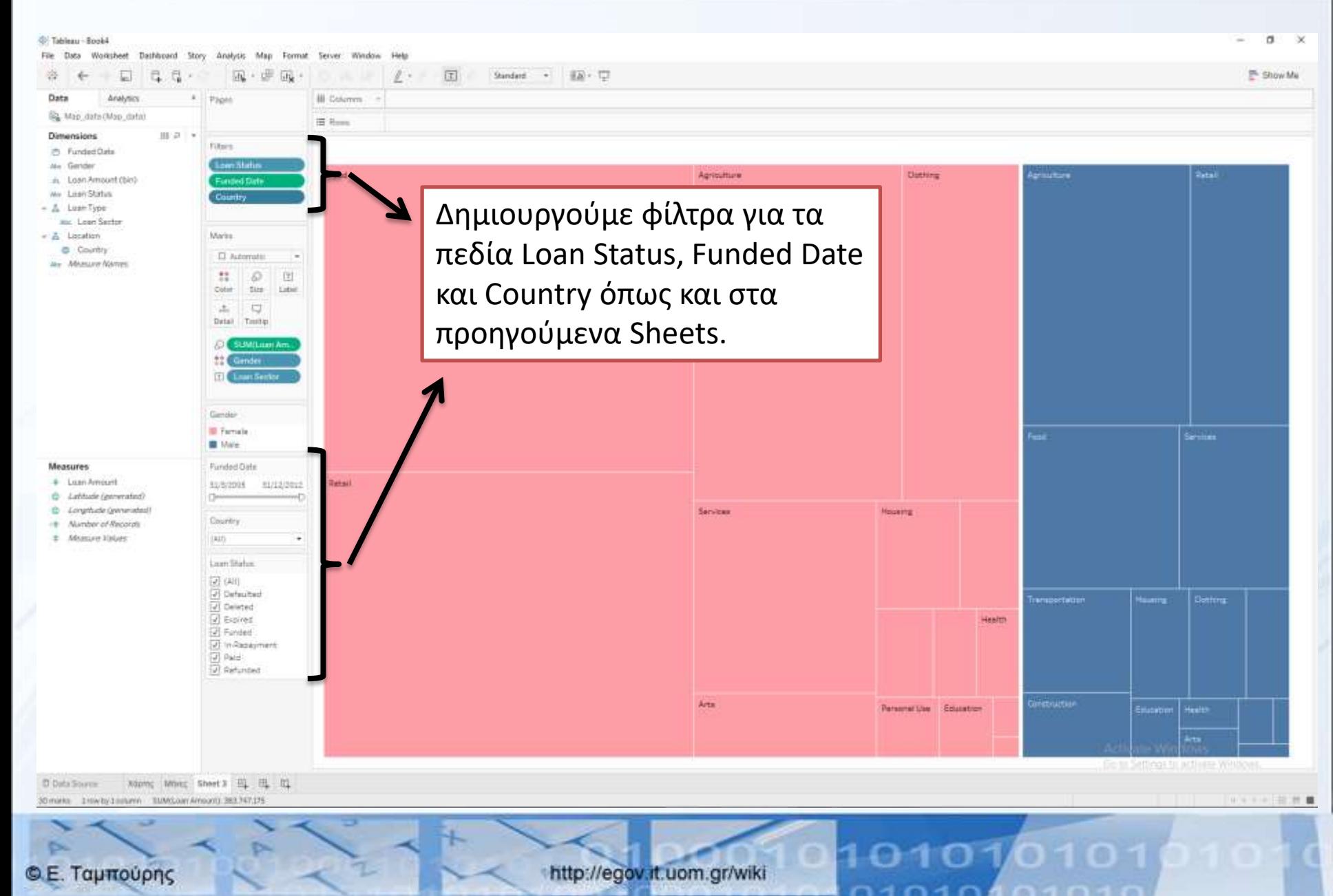

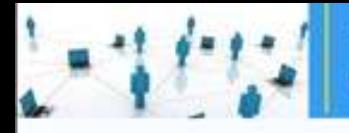

**St. Tablest: Rockd** 

Τμήμα Εφαρμοσμένης Πληροφορικής Προηγμένα Πληροφοριακά Συστήματα

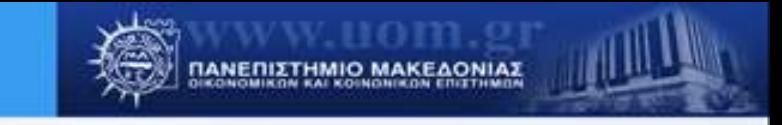

 $\overline{a}$ 

E Show Me

. . . . 11 m

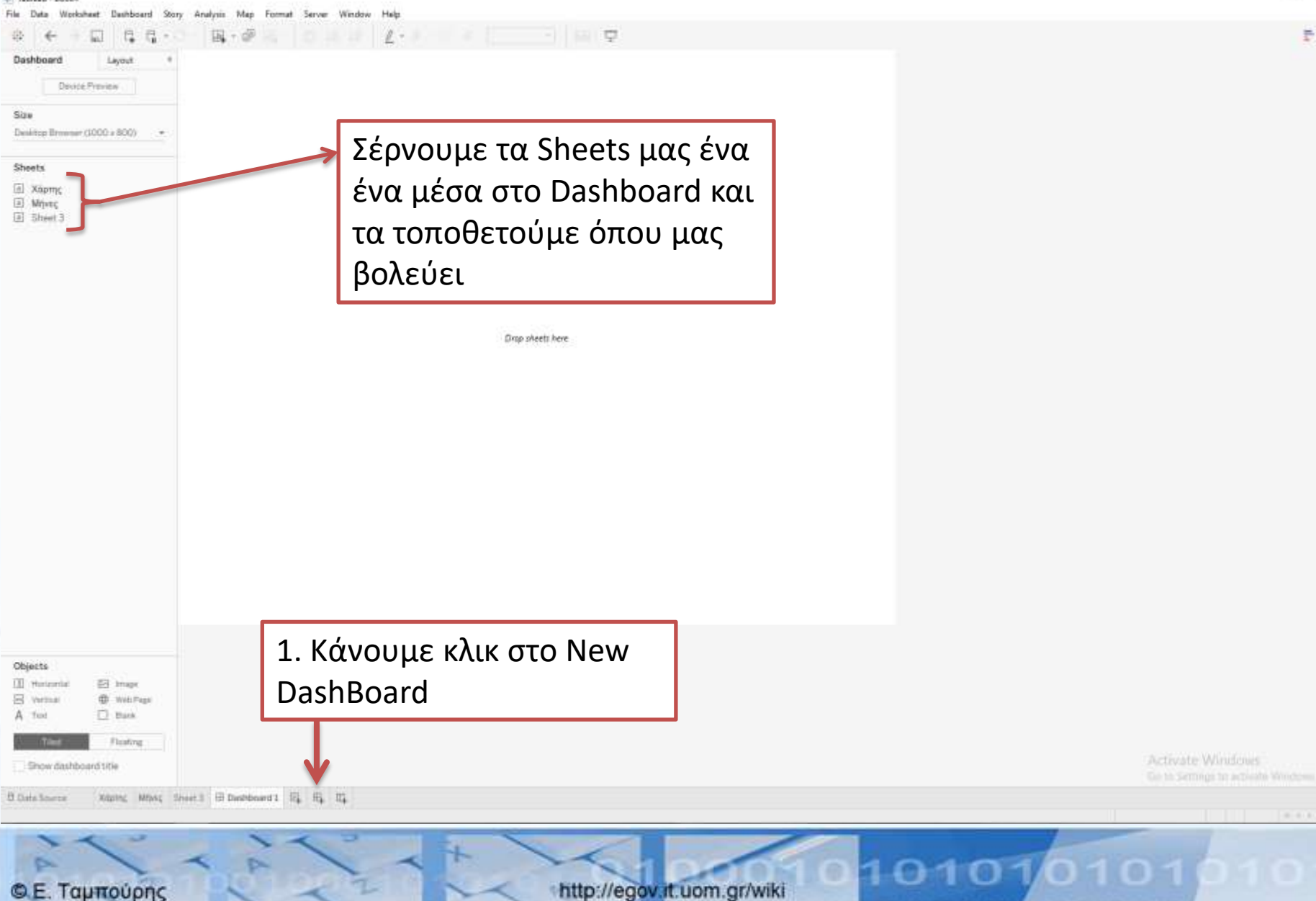

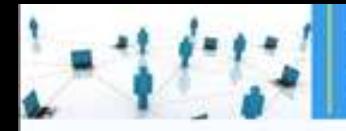

Worksheet Dathboard Story Map Format Server Worksw.

**W** Sailous-Beeks Fee: Then

w

 $Size$ 

#### Τμήμα Εφαρμοσμένης Πληροφορικής Προηγμένα Πληροφοριακά Συστήματα

ΠΑΝΕΠΙΣΤΗΜΙΟ ΜΑΚΕΔΟΝΙΑΣ

 $\alpha$ 

国、萨属·  $\alpha$  $\theta$ . Show Me n  $\overline{C}$ a Dashboard Leycutt Funded Date Loan Amount by Country m/accos m/natring Desire Province  $\circ$ Αλλάζουμε το size **Lisen Sector** int) G Custom size (1800 x 1000) για να καλύψουμε Country Firentsing (Ail) ÷ **Custom** Gender όλη την οθόνη μας Width Hinght **E** Famala **Male** 1600 px  $\frac{1}{2}$   $\frac{1000}{1000}$  px Loan Status  $\sqrt{ }$  (Air) (v) Defaulted  $\boxed{\omega}$  Detected U Equet **D** Funded (y) in Repeyment  $\boxed{d}$  Paid [J] Setunded O OpenMonthlap contributors Monthly Loan Amount Over Time Food Agriculture Cietting 12M  $100$ ΞÚ  $^{10}$ **Datal** Servizies 4V Objecty (B) Horowitz **ES Image** B vanu 章 Web Figs.  $\Box$  Barn Arts A Tast 1009  $200$ 2909 2000 2011 2012 2013 **STORE** Floating Month of Funded Date Activate Windows Show dashboard title the to Settings to activity Workher. Xiamc Mivro Sheet B Dashboard EL EL CL D Data Solvice  $\equiv \pi \pi$ 

**© Ε. Ταμπούρης** 

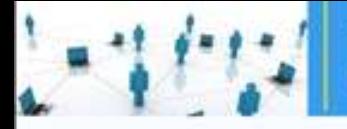

Tableau - Book4

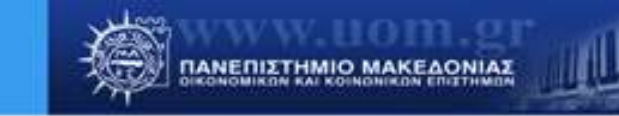

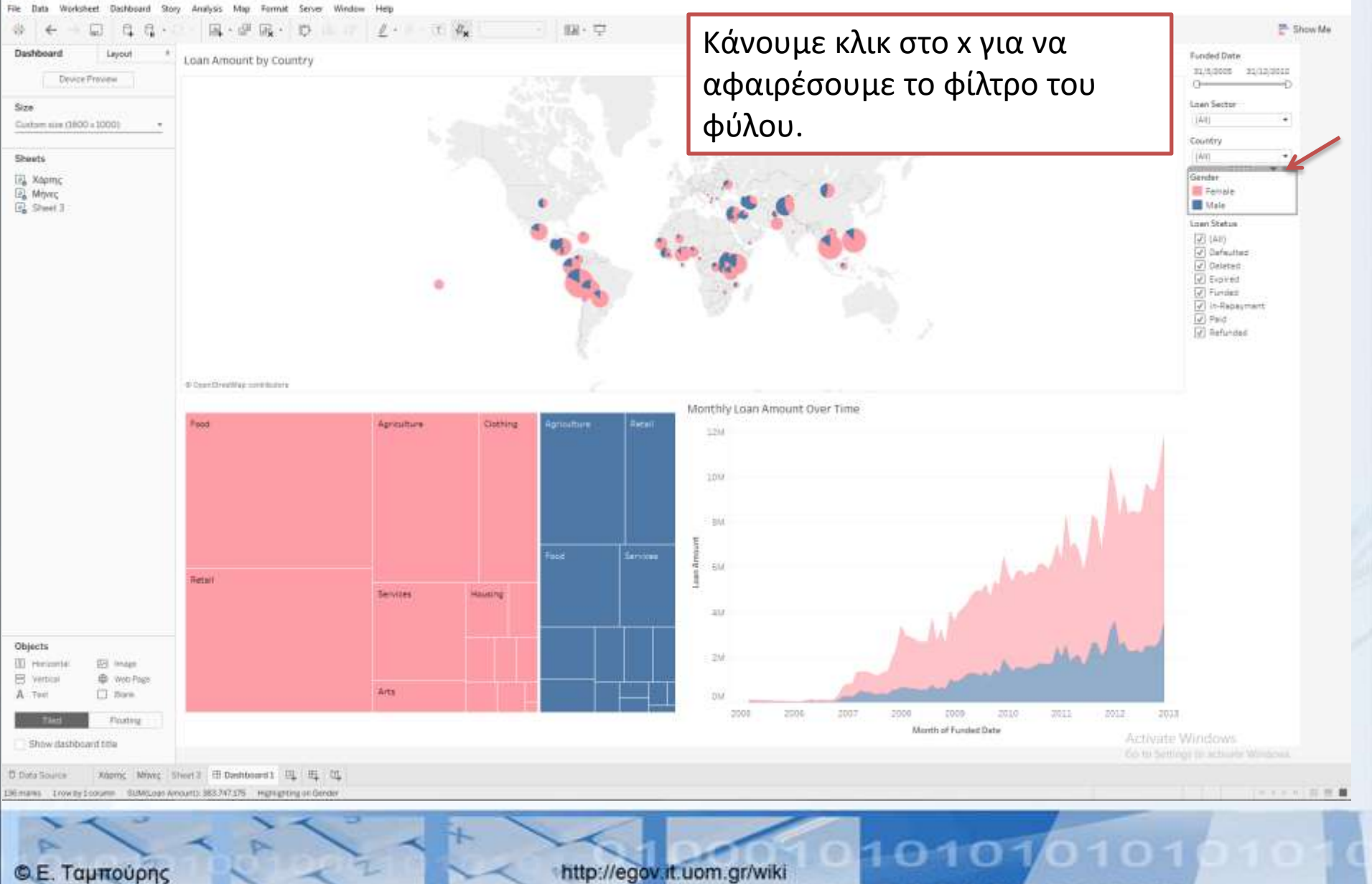

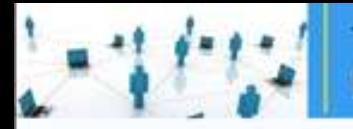

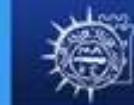

ΠΑΝΕΠΙΣΤΗΜΙΟ ΜΑΚΕΔΟΝΙΑΣ

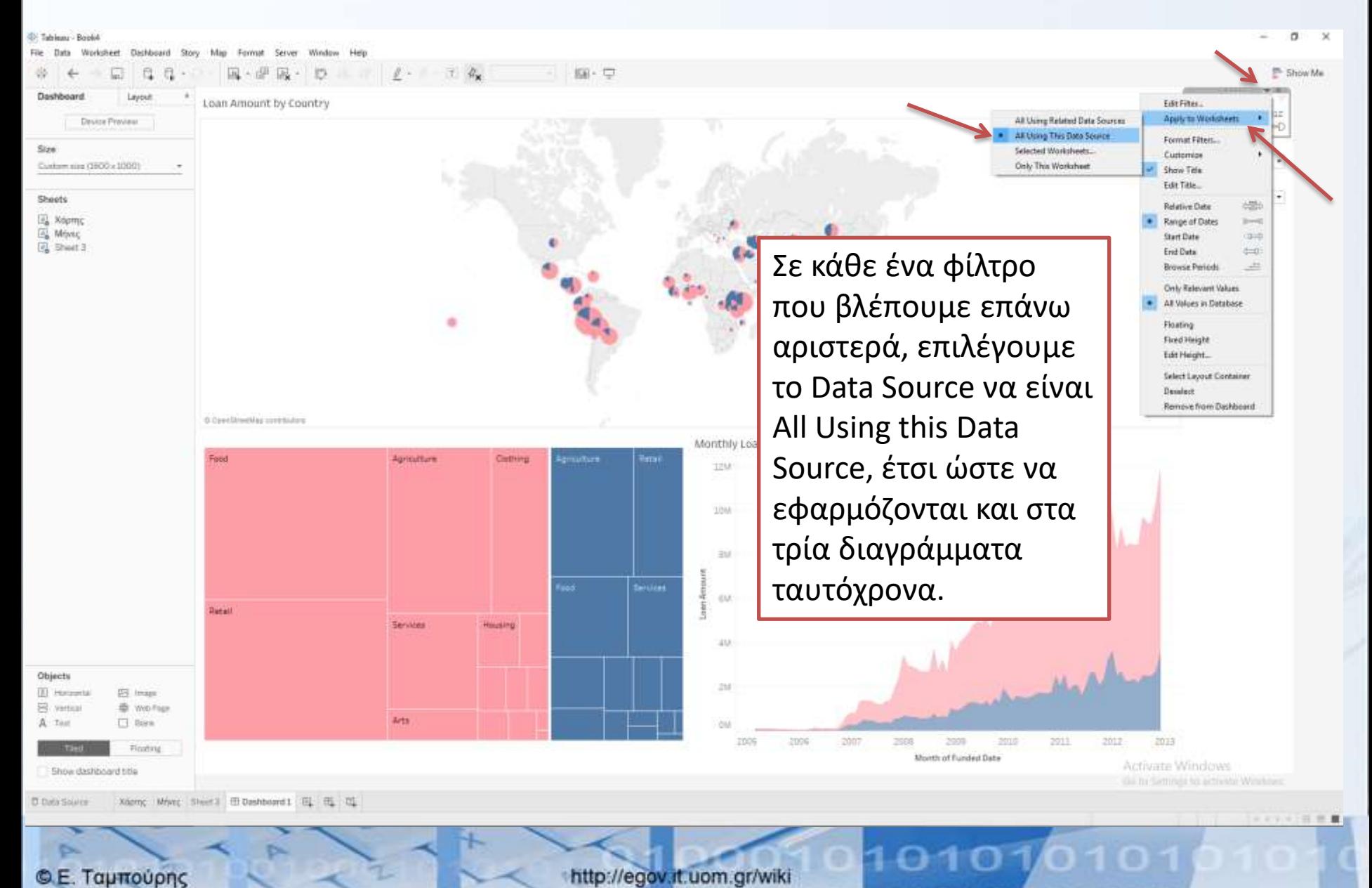

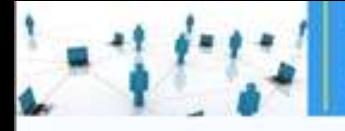

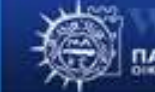

ΠΑΝΕΠΙΣΤΗΜΙΟ ΜΑΚΕΔΟΝΙΑΣ

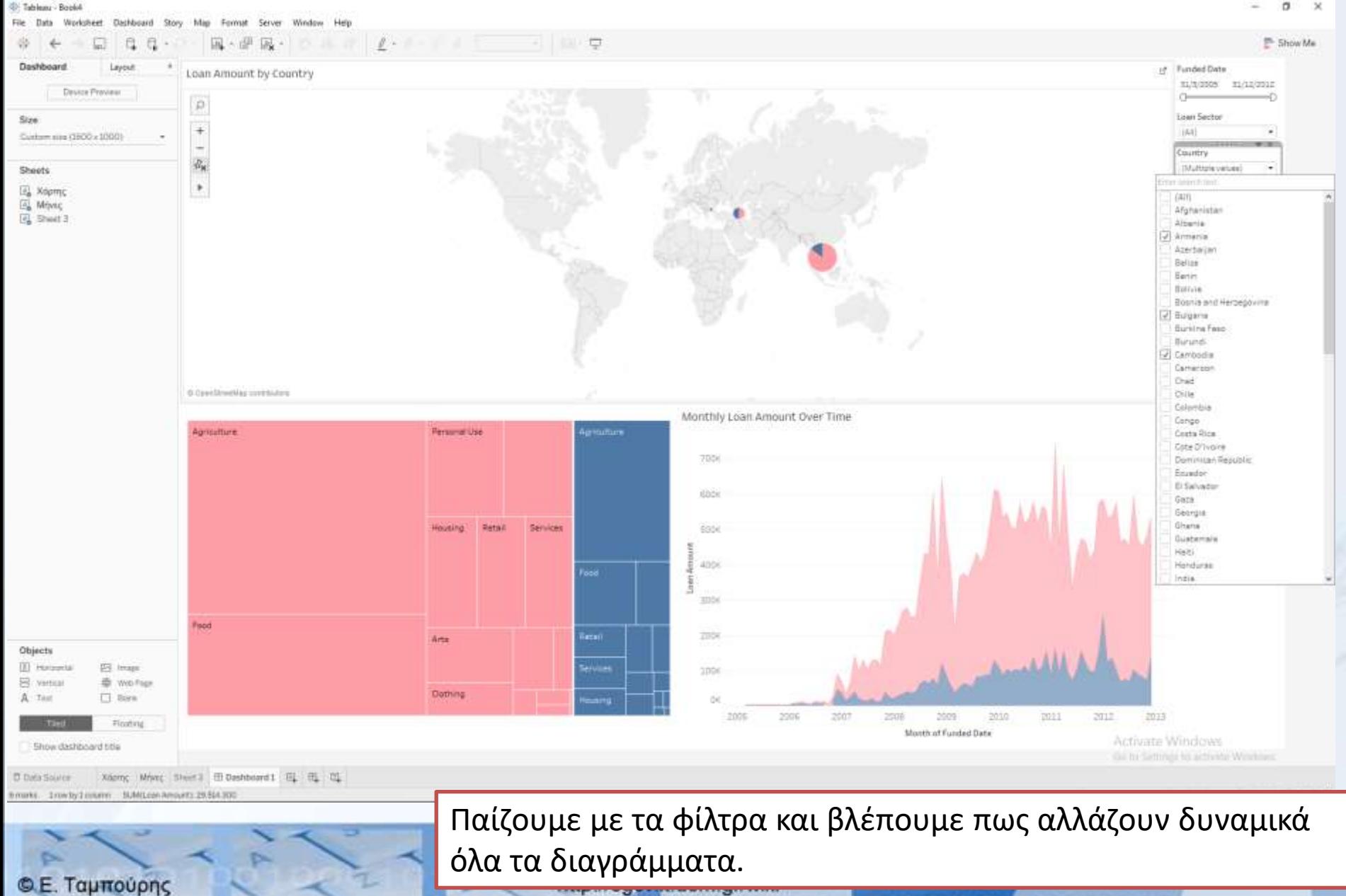

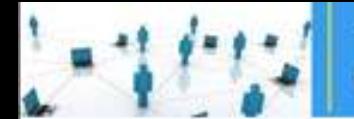

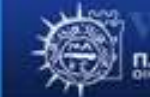

# **TABLEAU**

Πηγή Visualization η ιστοσελίδα του Tableau.

Εκεί μπορείτε να βρείτε πολλά άλλα παραδείγματα τα οποία μπορείτε να κατεβάσετε και να επεξεργαστείτε.

http://www.tableau.com/stories/gallery

Οι διαφάνειες ετοιμάστηκαν από τον Δημήτριο Αλετρά, μεταπτυχιακό φοιτητή Εφαρμοσμένης Πληροφορικής στα πλαίσια της υποτροφίας του

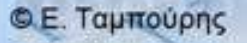